I.-Modificación al sistema para generación de CFDI's con complemento de Traslativas de dominio para adquisiciones de inmuebles realizadas durante 2014 formalizadas en escritura pública antes del 31 de diciembre de 2017.

*"aquellos contribuyentes que hayan adquirido bienes inmuebles durante el ejercicio fiscal de 2014, y hayan formalizado dichas operaciones ante notario público, a más* tardar el 31 de diciembre de 2017, cuando por dichas operaciones el enajenante del bien *inmuebles no les haya expedido el CFDI correspondiente a la enajenación y el notario* público que formalizó la operación no haya incorporado al CFDI que debía emitir por sus ingreso, el complemento a que se refiere la regla 2.7.1.23., de la presente Resolución, *podrán comprobar el costo de adquisición de dichos inmuebles, exclusivamente para cuando realicen la enajenación del bien adquirido, haciendo uso del comprobante que se*  genere como resultado de la aplicación de cualquiera de las siguientes opciones, a saber: *a) Solicitar al notario público de su elección un servicio notarial consistente en la generación y emisión de CFDI con el complemento a que se refiere la regla 2.7.1.23., de*  la presente Resolución. El notario público en estos casos emitirá el CFDI por el honorario *que ampare el servicio notarial solicitado en el cual asentará en el atributo denominado "Condiciones De Pago" la leyenda "Complemento notarios, adquisición en el ejercicio*  2014" y a dicho CFDI incorporará el citado complemento, el cual tendrá la información de la operación de adquisición del bien inmueble *conforme* al documento notarial en que *fue formalizado, esta opción podrá ejercerse a más tardar el 31 de diciembre de 2018. b)* En el momento en que se requiera contar con un CFDI que soporte el costo de la *adquisición del inmueble durante el ejercicio fiscal de 2014 con motivo de la primera enajenación del bien inmueble, el enajenante persona física, podrá solicitar al notario*  público que formalice la operación de enajenación que genere y emita un CFDI con el *complemento a que se refiere la regla 2.7.1.23., aplicando lo dispuesto en el inciso a) de* este artículo resolutivo, con excepción a lo referente al plazo para emitir dicho documento, ya que la opción señalada en este inciso, podrá ejercerse en la fecha en que *se enajene el inmueble. "*

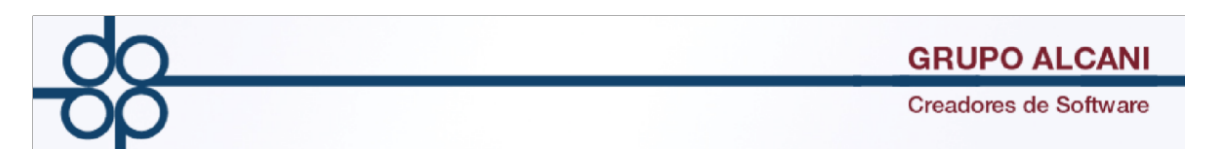

Para los casos de escrituras firmadas en el protocolo de otro notario que no sea el titular, deberá registrar sus datos en las tablas 11 y 12 del sistema. Procedimiento:

Seleccione la opción

Herramientas del sistema - tablas y parámetros - tablas del sistema.

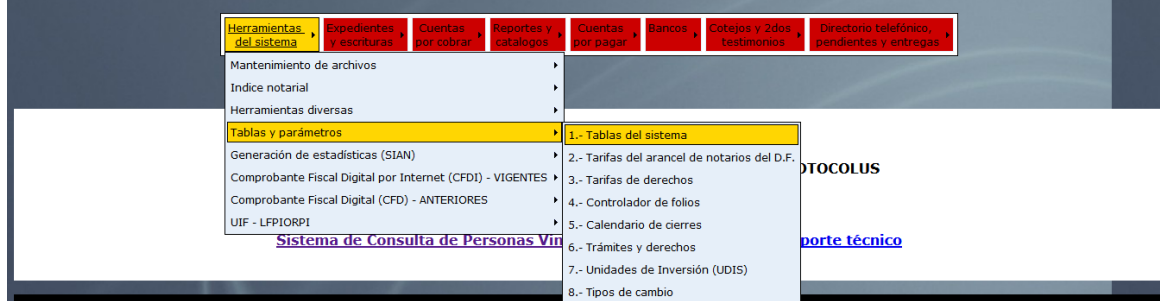

Deberá indicar la opción 011 Datos del(los) notario(s).

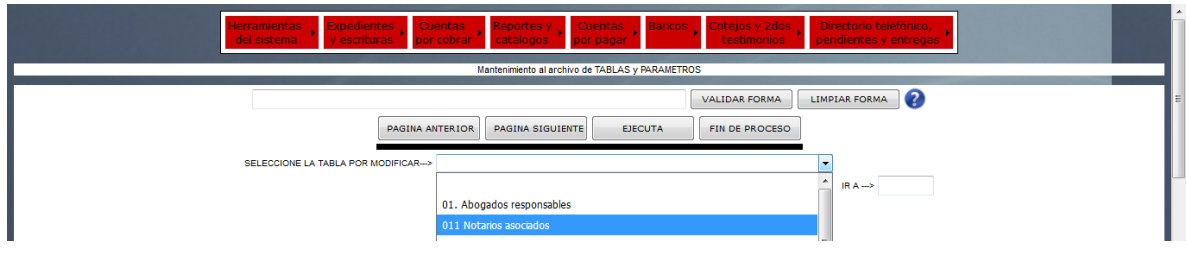

Datos del notario que firmó el instrumento de la adquisición

- 1.- Código de notario, compuesto por la inicial del primer nombre y la inicial del primer apellido.
- 2.- Nombre.
- 3.- RFC.
- 4.- Número.

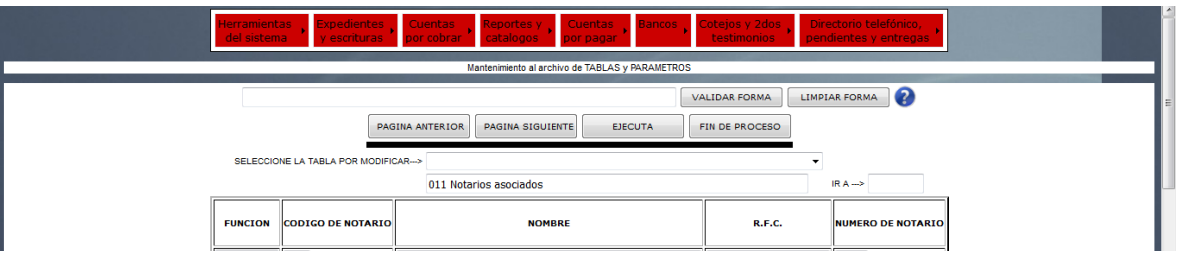

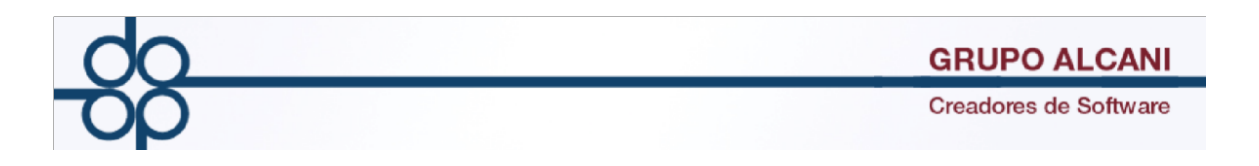

Para integrar los datos del notario que firmó la escritura, deberá seleccionar ALTA en FUNCIÓN.

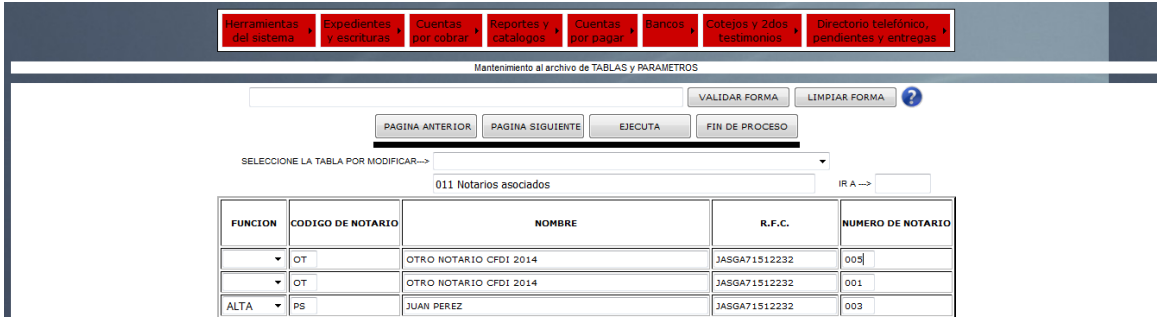

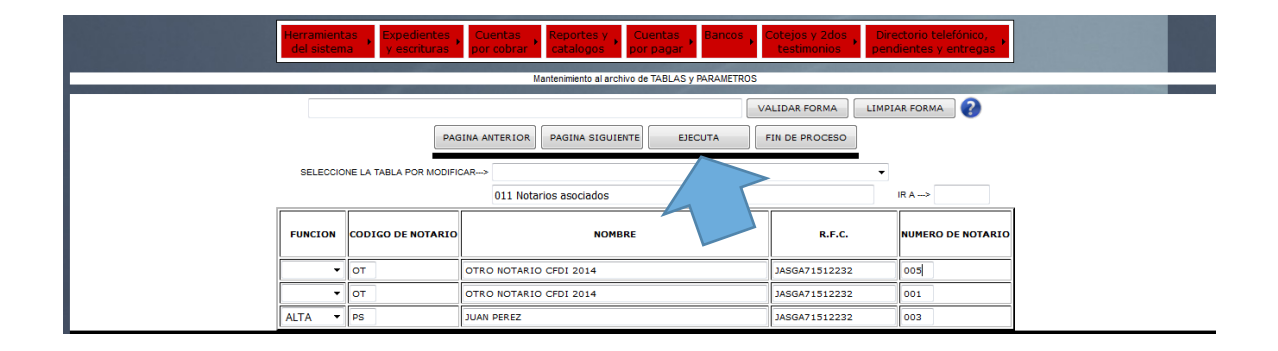

Una vez capturados los datos del notario que firmó la escritura, de clic en

EJECUTA

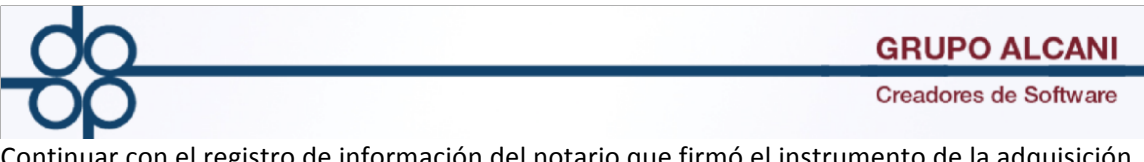

Continuar con el registro de información del notario que firmó el instrumento de la adquisición 2014.

TABLA 12

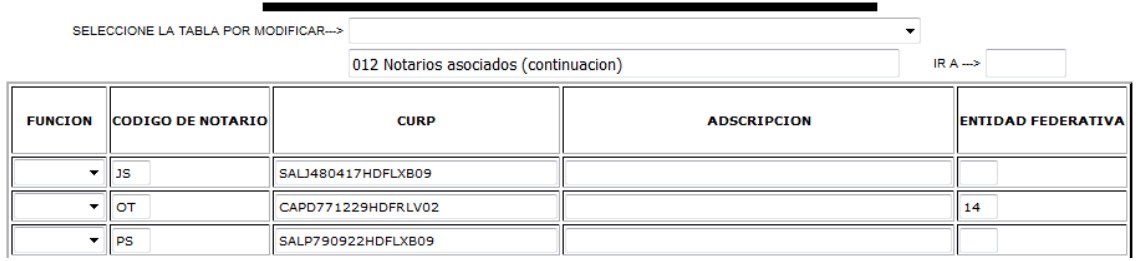

## Indique ALTA

1.- Código de notario, compuesto por la inicial del primer nombre y la inicial del primer apellido.

- 2.- CURP.
- 3.- ADSCRIPCIÓN.
- 4.- ENTIDAD FEDRATIVA

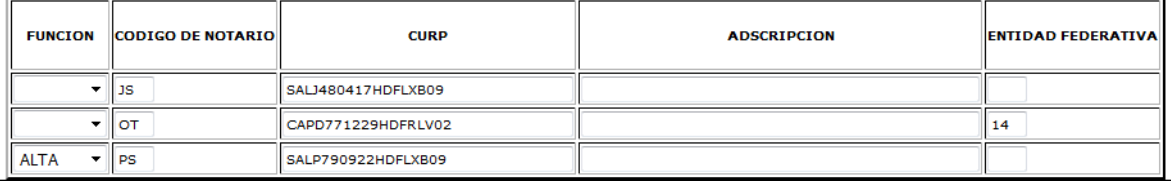

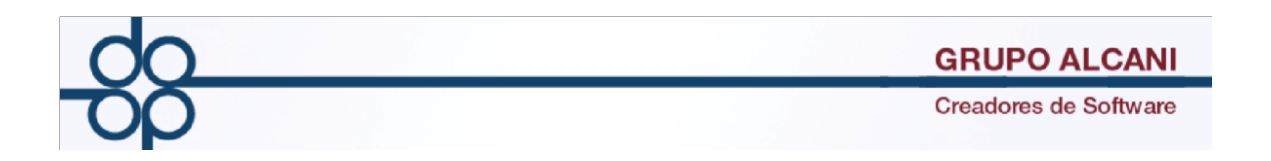

Una vez identificado al notario que firmó la escritura en las tablas anteriores, podrá elaborar el CFDI con complemento desde la función de

CFDI DE HONORARIOS, IMPUESTOS Y DERECHOS LOCALES, indicando que se trata de un CFDI CON COMPLEMENTO NOTARIOS ADQUISICIÓN 2014.

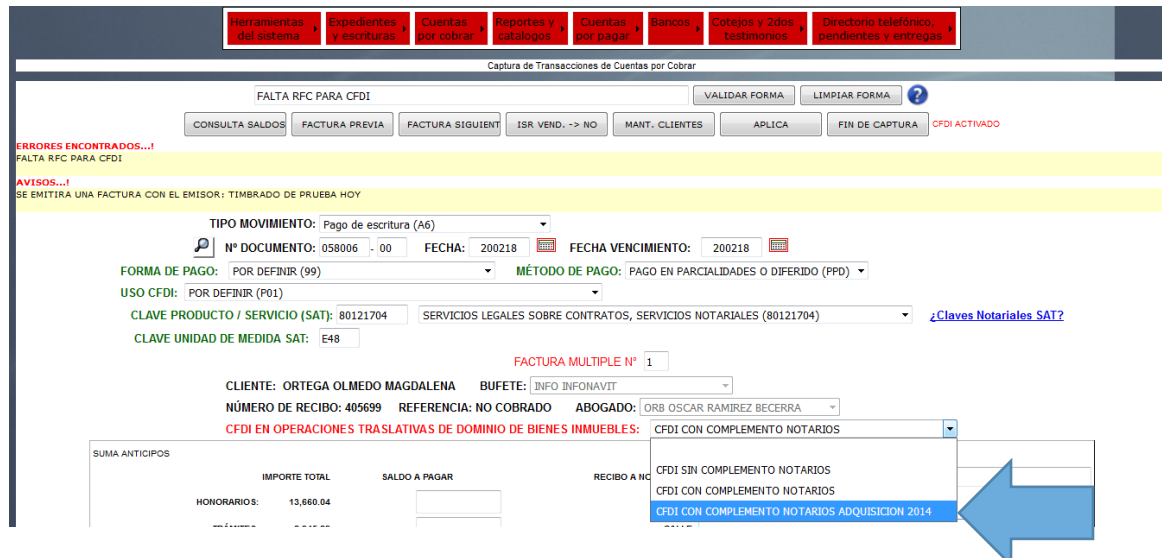

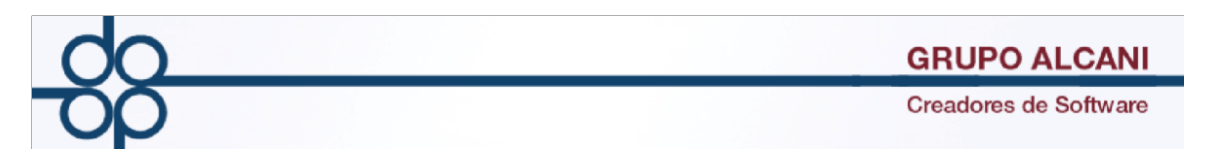

La opción en donde daremos de alta el expediente para para notarios asociados en la opción expedientes y escrituras "Creación y mantenimiento de expedientes atrasados"

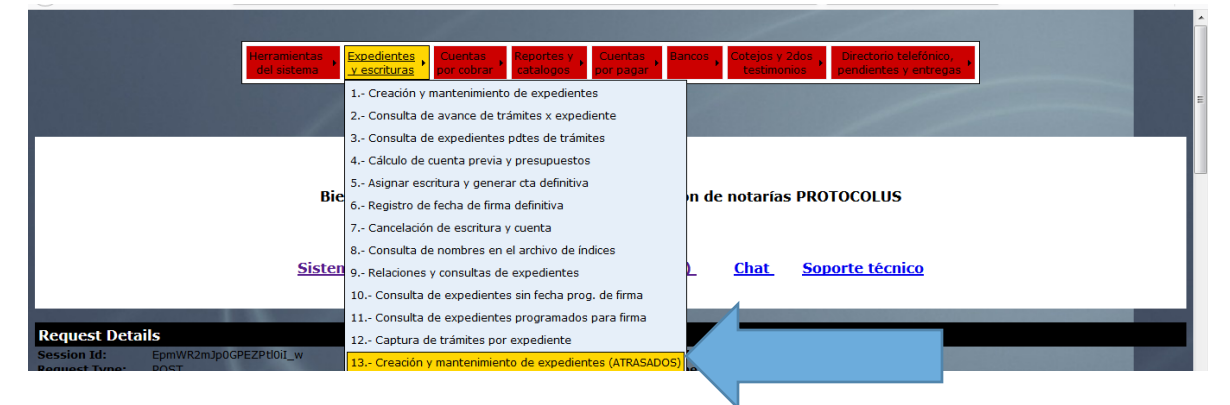

El sistema identificará el número de escritura con un sufijo "Z", el cual servirá para identificar aquellas operaciones en el supuesto de la adquisición 2014.

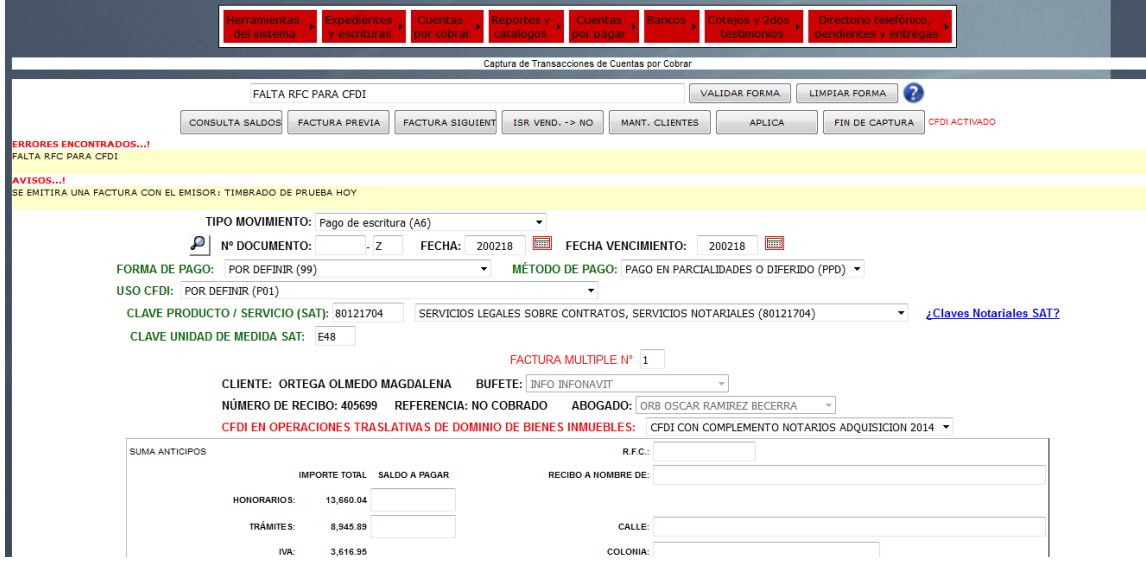

Al momento de registrar las adquisiciones del complemento, deberá registrar el código del notario.

Capture la clave del notario previamente identificado en las tablas 11 y 12

La captura del número de escritura, monto de operación, adquirentes, enajenantes y domicilio del inmueble, se realizarán de la misma forma como cualquier otro complemento.

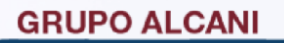

Creadores de Software

Como particularidad el CFDI llevará en el atributo "Condiciones de pago" la leyenda "COMPLEMENTO NOTARIOS, ADQUISICIÓN EN EL EJERCICIO 2014".

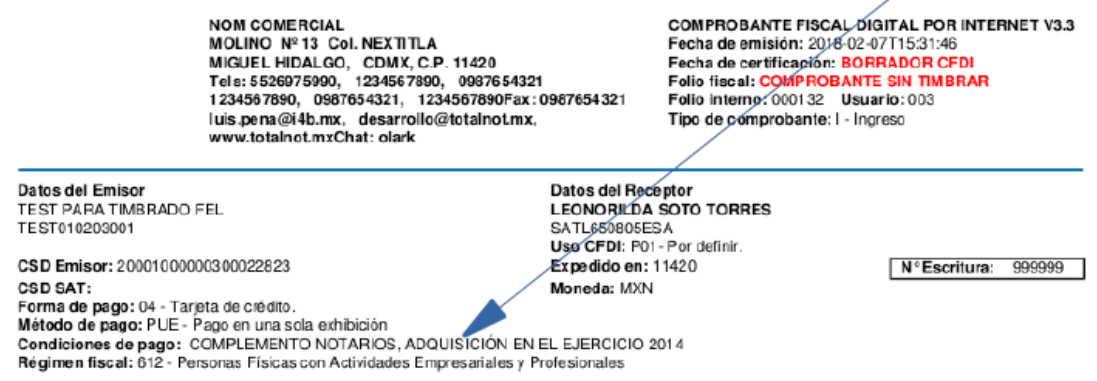

El complemento notarial también contemplará que la enajenación se llevó a cabo durante el ejercicio fiscal 2014 y hasta el 31 de diciembre de 2017.

## **GRUPO ALCANI**

Creadores de Software

**NOM COMERCIAL** MOLINO Nº 13 Col. NEXTITLA MIGUEL HIDALGO, CDMX, C.P. 11420<br>Tels: 5526975990, 1234567890, 0987654321<br>1234567890, 0987654321, 1234567890Fax: 0987654321 luis.pena@i4b.mx, desarrollo@totalnot.mx,<br>www.totalnot.mxChat: olark

COMPROBANTE FISCAL DIGITAL POR INTERNET V3.3 Fecha de emisión; 2018-02-07T15:31:46 Fecha de certificación: BORRADOR CFDI<br>Folio fiscal: COMPROBANTE SIN TIMBRAR<br>Folio interno: 000132 Usuario: 003 Tipo de comprobante: | - Ingreso

Datos del Emisor TEST PARA TIMBRADO FEL TEST010203001

CSD Emisor: 20001000000300022823 **CSD SAT:** Forma de pago: 04 - Tarjeta de crédito. Método de pago: PUE - Pago en una sola exhibición Metodo de pago: POLE - Pago en una sola exmision<br>Condiciones de pago: COMPLEMENTO NOTARICS, ADQUISICIÓN EN EL EJERCICIO 2014<br>Régimen fiscal: 612 - Personas Físicas con Actividades Empresariales y Profesionales

Datos del Receptor **LEONORILDA SOTO TORRES** SA7L650805ESA<br>**Uso CFDI:** P01- Por definir. Expedido en: 11420 Moneda: MXN

N° Escritura: 999999

Detalle del complemento para CFDI en operaciones traslativas de dominio de bienes inmuebles celebradas ante notario.

Datos notario

Nº de notario: 20<br>Entidad federativa: 09 - Ciudad México

CURP: RANGEL109002196600 Adscripción: CDMX

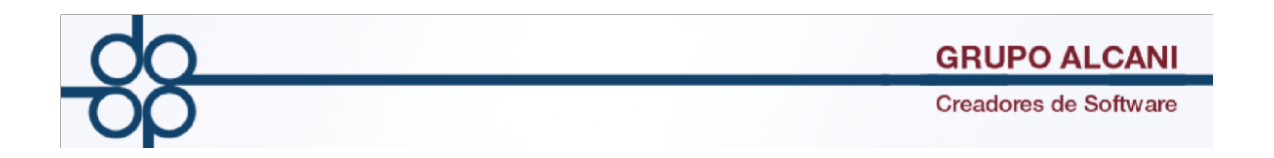

II.-Cambio en el campo CLAVE PRODUCTO / SERVICIO (SAT) por default se coloca la clave 80121704.

Si eres notario público, te sugerimos la siguiente clave de servicio y de unidad de medida a utilizar en las facturas electrónicas que emitas por tus servicios.

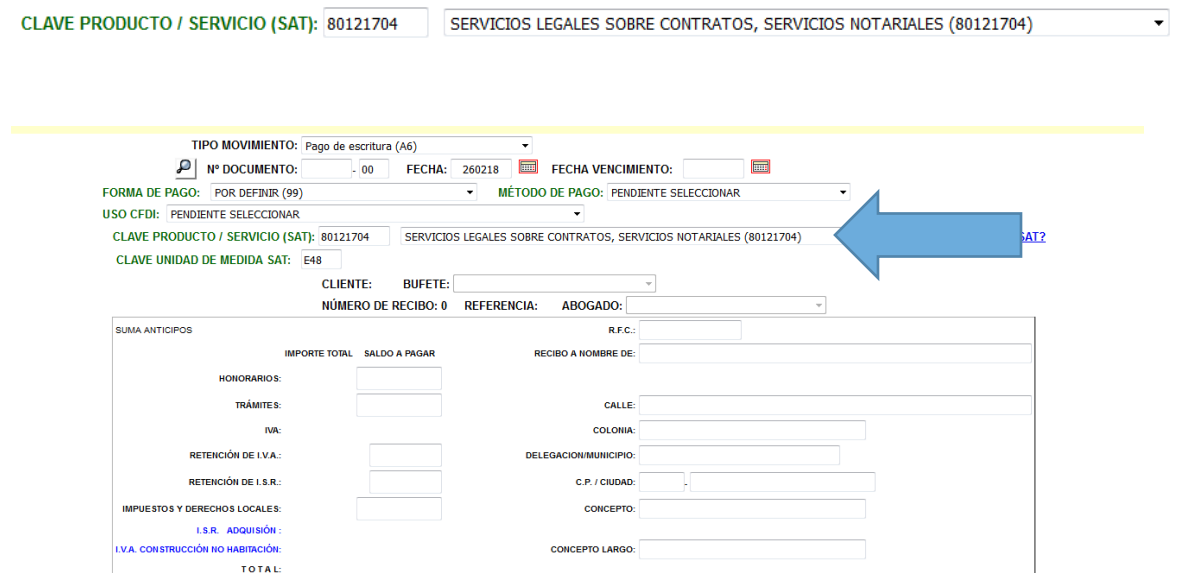

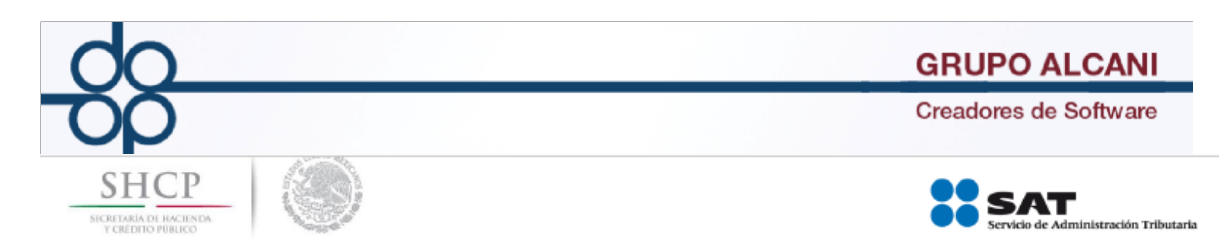

## Servicios profesionales vinculados con los Notarios Públicos.

Si eres notario público, te sugerimos la siguiente clave de servicio y de unidad de medida a utilizar en las facturas electrónicas que emitas por tus servicios.

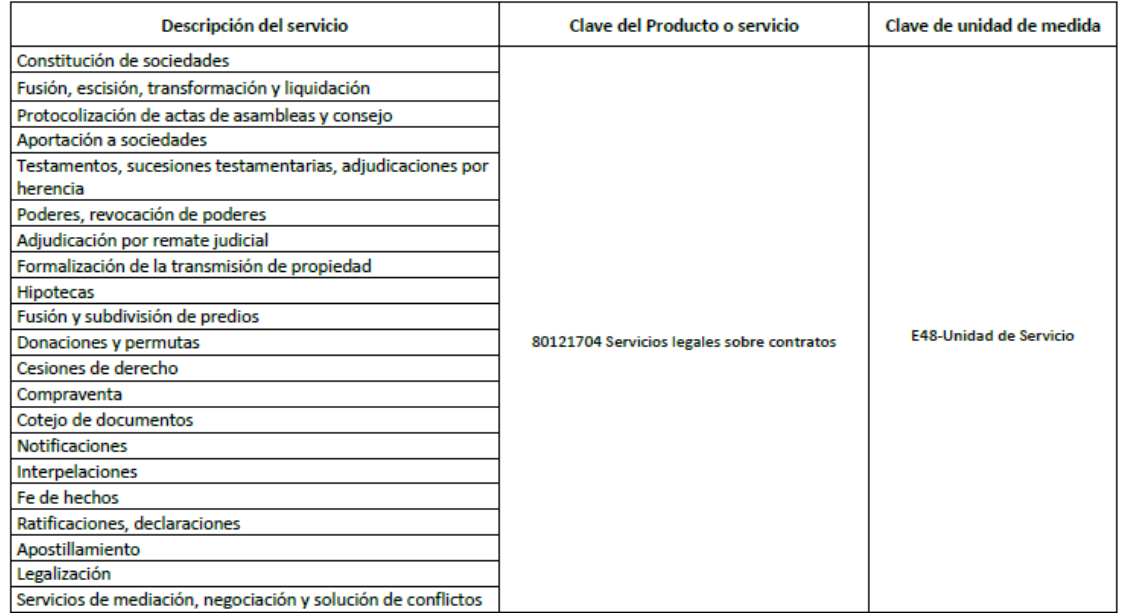

Servicio de Administración Tributaria | Av. Hidalgo, núm. 77, col. Guerrero, delegación Cuauhtémoc, Ciudad de México, c. p. 06300 | Tel. MarcaSAT: 01 55 627 22 728 | documento disponible en www.sat.gob.mx

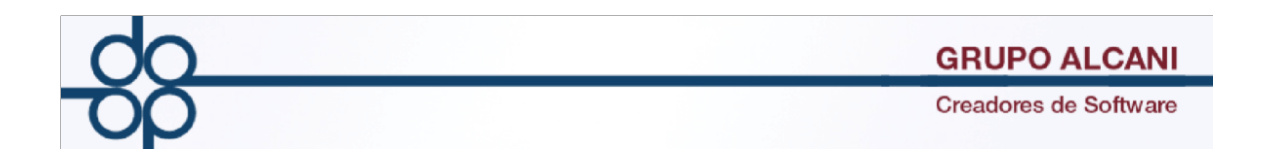

III.-Mejora los filtros de forma y método de pago permitirán diferenciar los comprobantes fiscales emitidos con claves PPD (Pago en Parcialidades o Diferidos), de aquellos con claves PUE (Pago en Una Sola Exhibición). Por consecuente identificará aquellos comprobantes que requieran de la emisión de un CFDI con complemento de recepción de pagos. Así mismo podrá determinar los montos cobrados y/o retenidos de IVA e ISR de aquellos comprobantes emitidos cobrados (PUE) para efectos contables y de declaraciones al SAT.

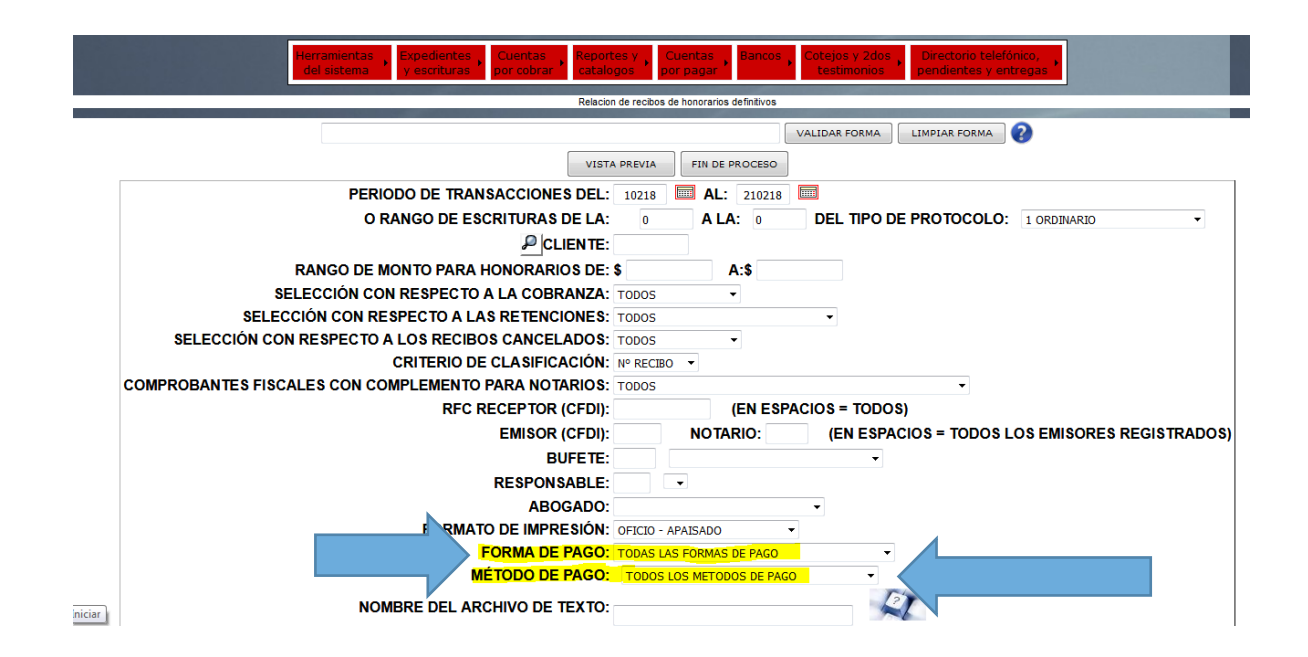

## Ejemplo del reporte

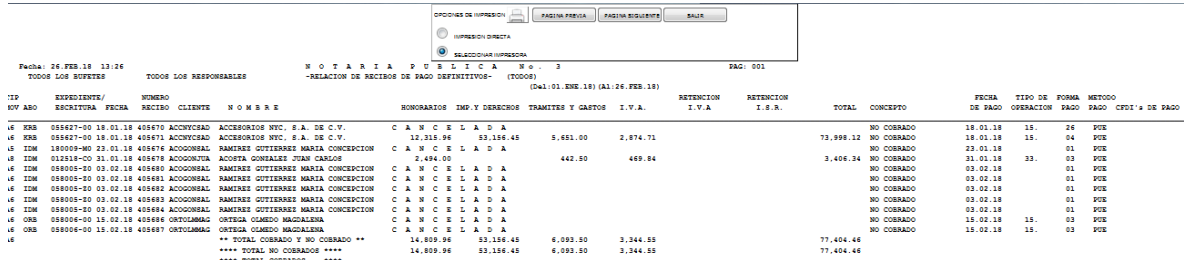

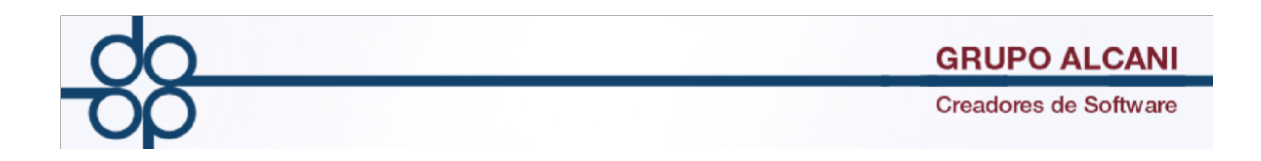

IV.- Mejora en el cálculo y cuenta previo podrá obtener su cuenta en documento pdf el cual ayudara para enviar dicho calculo a sus clientes por correo electrónico de una manera mas sencilla.

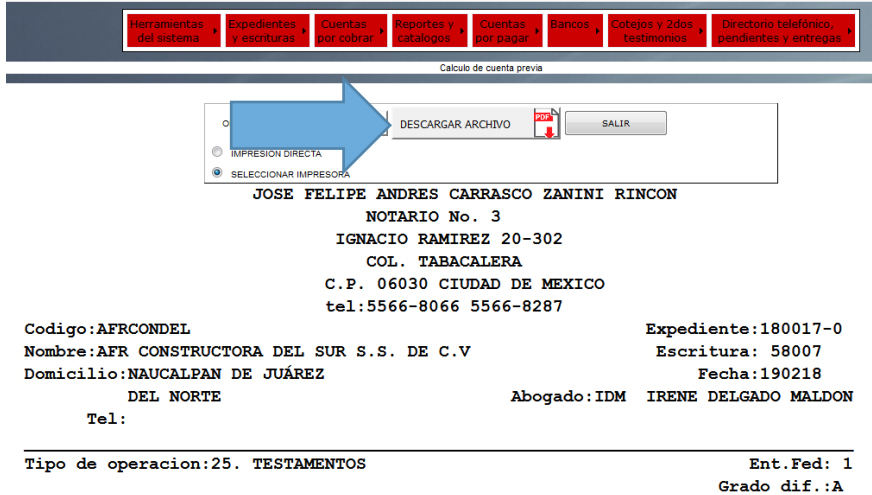

\*\* EN LA NOTARTA

AVALUO:<br>MONTO OPERACIÓN:

HONORARIOS:<br>
HONORARIOS NOTARIALES:<br>
HONORARIOS ARTICULO 32<br>
\*\* TOTAL TRAMITES Y HONORARIOS \*\*<br>
\*\* LV.A. \*\*<br>
\*\* SUBIOTAL \*\*<br>
\*\* TOTAL GENERAL \*\*<br>
IMPORTE COBRADO DEL EXPEDIENTE

APROBO

 $1$  de  $1$ 

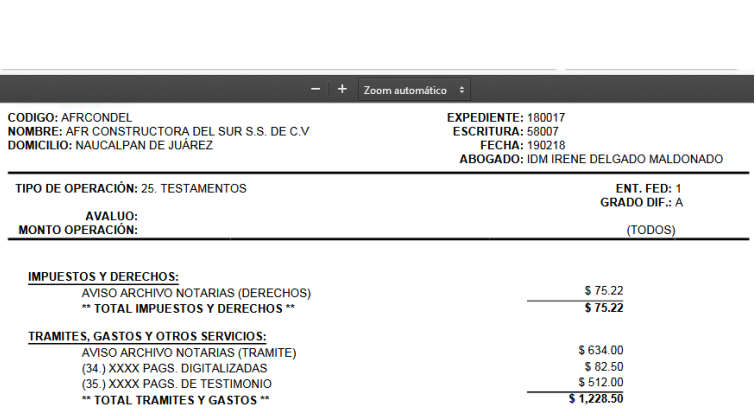

 $$3,561.20$ <br> $$578.25$ <br> $$5,367.95$  $$858.87$ <br> $$6,226.82$ <br> $$6,302.04$ 

REVISO

 $(TODOS)$